# **Anleitung APP QR-Rechnung Scanner**

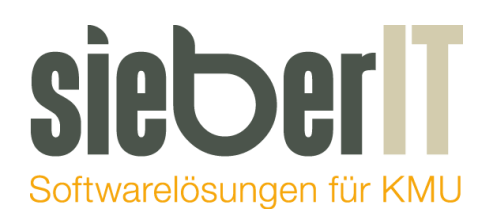

#### **Sieber IT Service GmbH**

Hotline 071 730 07 07 E-Mail [support@sieberit.ch](mailto:support@sieberit.ch)

### **Inhaltsverzeichnis**

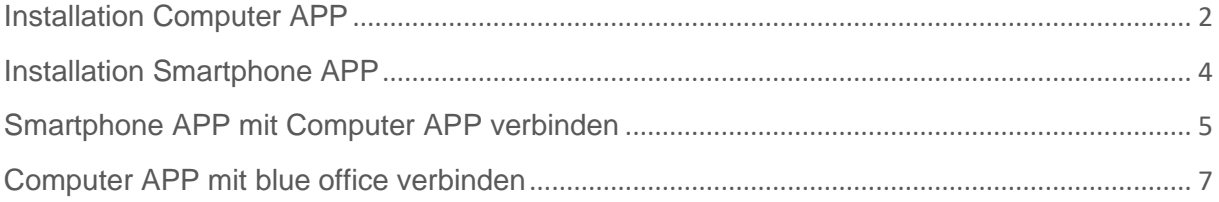

#### <span id="page-1-0"></span>**Installation Computer APP**

- 1. Öffnen Sie folgende Homepage auf Ihrem Computer: <https://www.qrzahlteil.ch/>
- 2. Klicken Sie auf COMPUTER APP

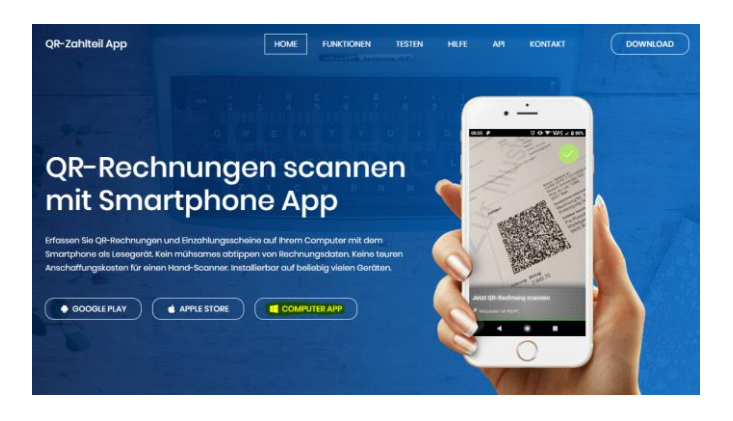

Es wird ein Zip Ordner (QRZahlteilApp-latest.zip) von dieser Homepage heruntergeladen. Sie können nun bestimmen wo dieser Ordner abgespeichert wird, oder dieser wird wie hier im Beispiel direkt in den Downloads Ordner gespeichert.

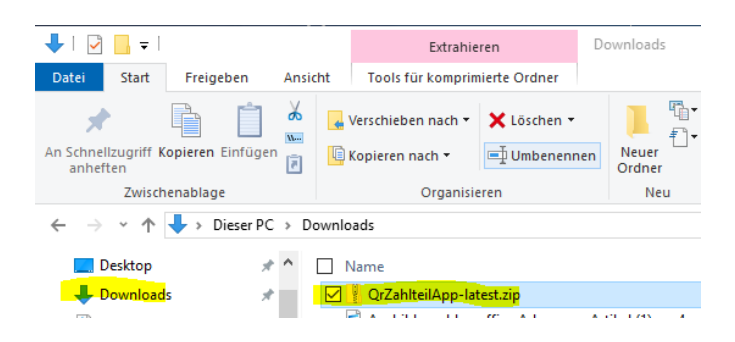

3. Extrahieren Sie nun diesen Zip Ordner in einen gewünschten Pfad. Beispiel: C:\Program Files (x86)

Rechte Maustaste auf Zip Ordner – Alle extrahieren anklicken

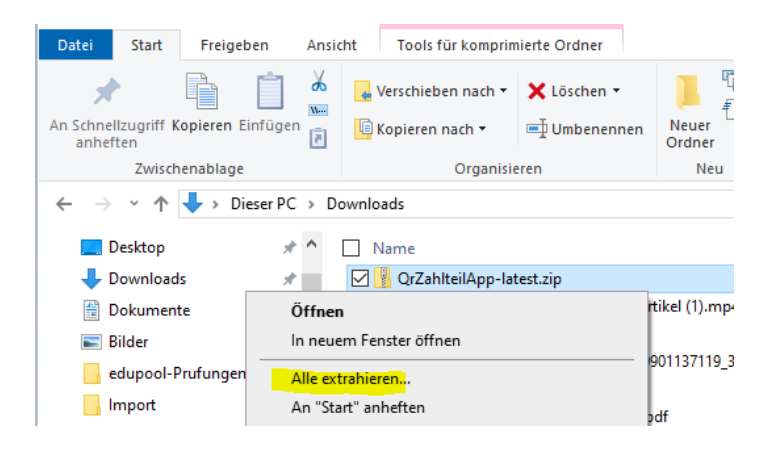

Gewünschter Verzeichnispfad anwählen. Beispiel: C:\Program Files (x86)

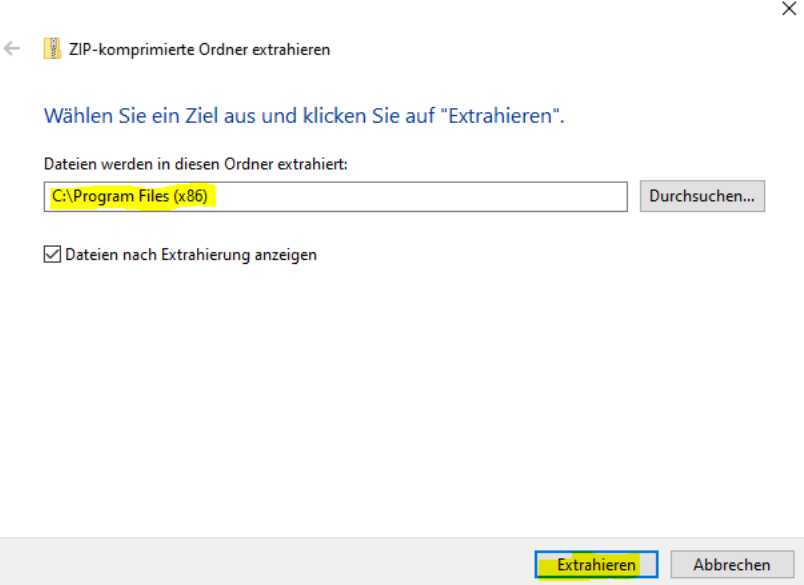

Folgender Ordner wurde nun auf diesem Pfad erstellt:

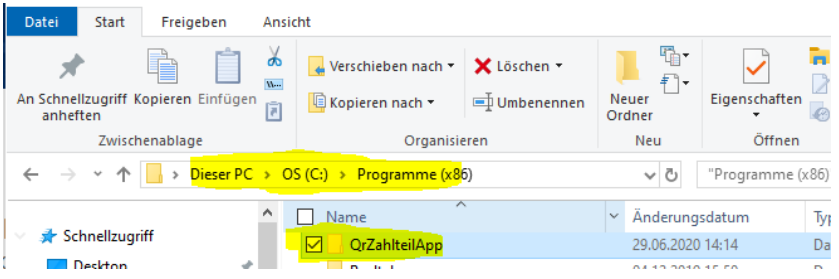

Folgende Daten befinden sich innerhalb dieses Ordners:

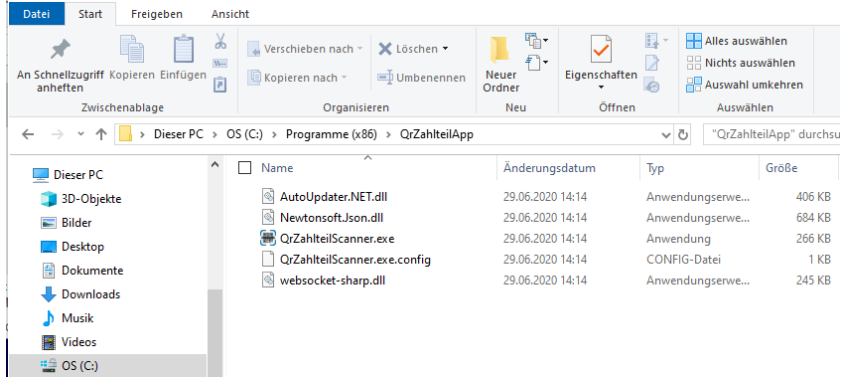

## <span id="page-3-0"></span>**Installation Smartphone APP**

- 1. App Store (Apple) oder Play Store (Android) öffnen
- 2. Die App mit dem Betreff QR-Rechnung Scanner suchen

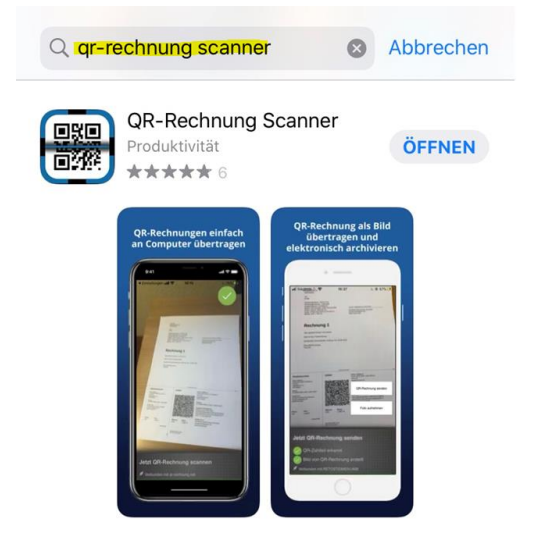

3. Die App auf dem Smartphone installieren

# <span id="page-4-0"></span>**Smartphone APP mit Computer APP verbinden**

1. Computer App starten. Doppelklick auf QRZahlteilScanner.exe

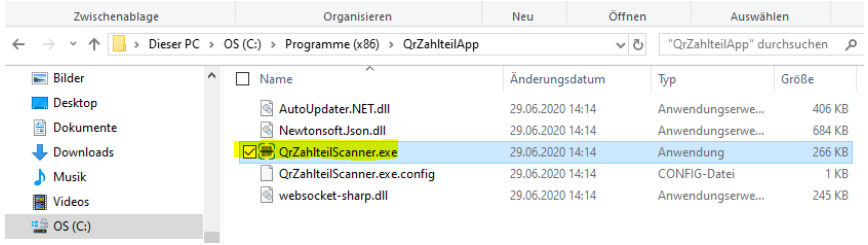

Falls ein Update verfügbar ist, wird folgende Maske angezeigt:

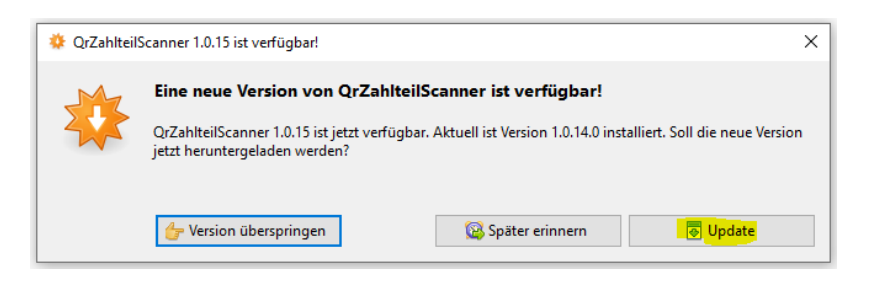

Sie können dieses Update installieren.

Die Software wird nun unten rechts dargestellt und kann mit rechten Maustaste geöffnet werden.

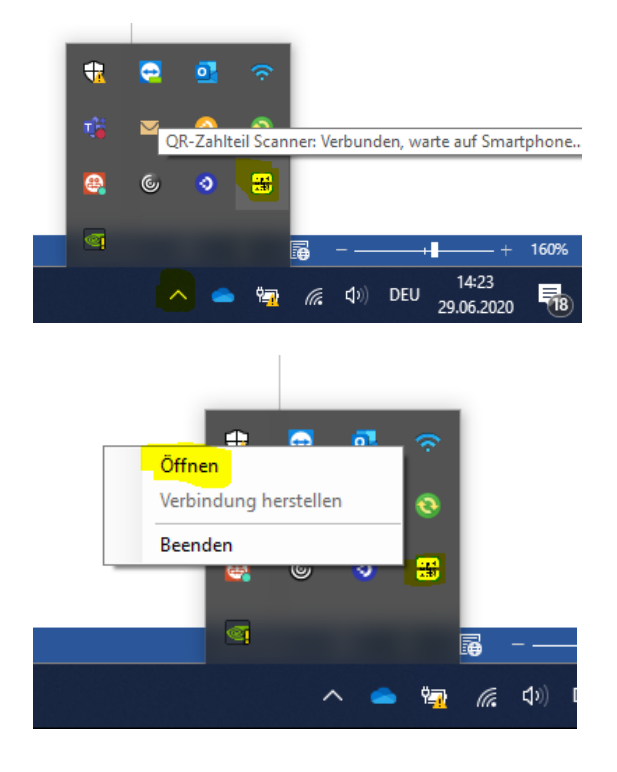

2. QR Code von der Computer APP mit dem Smartphone APP scannen

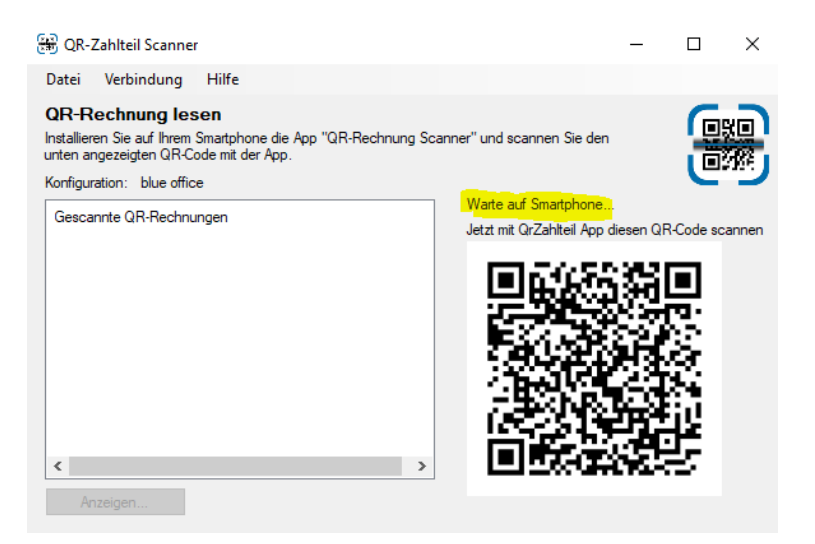

Nun öffnen Sie das QR-Rechnung Scanner APP auf dem Smartphone und scannen den angezeigten QR ab. Dadurch wird Ihr Smartphone mit dem PC verbunden.

Mit welchem Smartphone die Computer App verbunden ist, sehen Sie wie folgt:

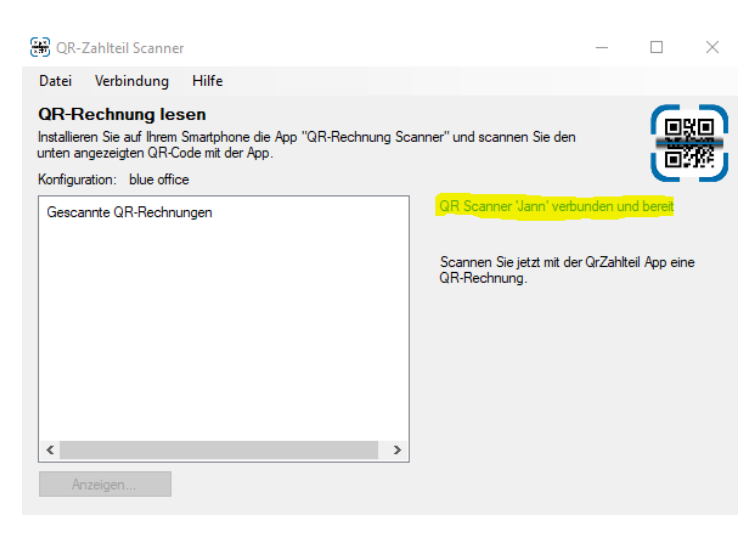

# <span id="page-6-0"></span>**Computer APP mit blue office verbinden**

- 1. Computer APP Starten
- 2. Datei Einstellungen öffnen

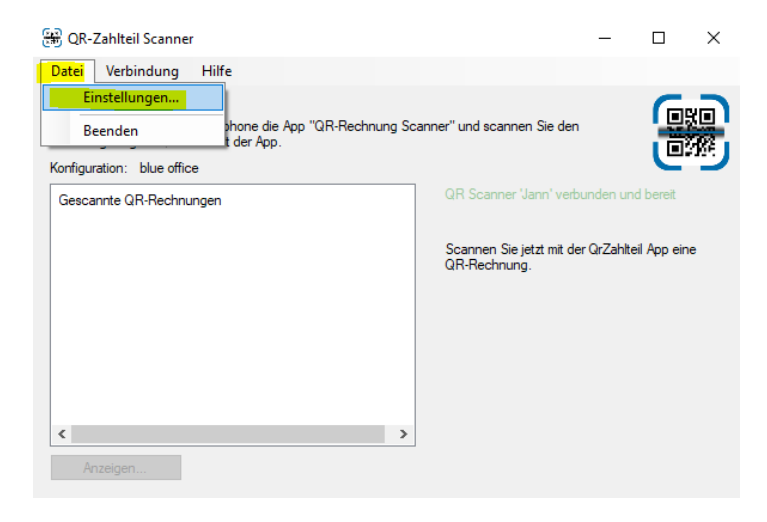

3. Bei Konfiguration blue office anwählen

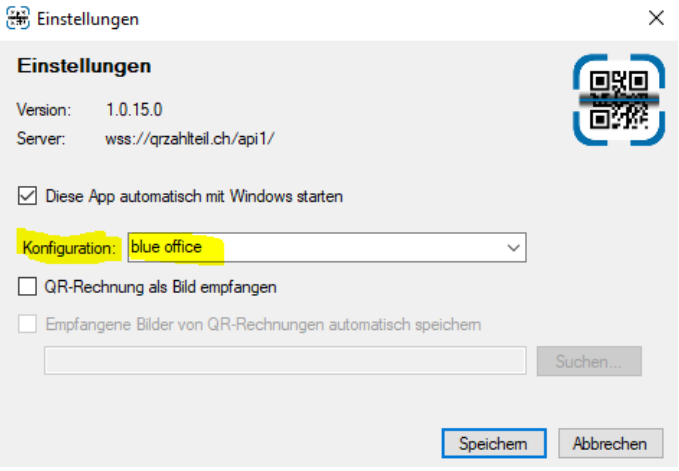

Nun können Sie die Eingangsrechnungen mit einem QR-Code problemlos mit dem Smartphone abscannen und diese wird dann in der blue office Software eröffnet.